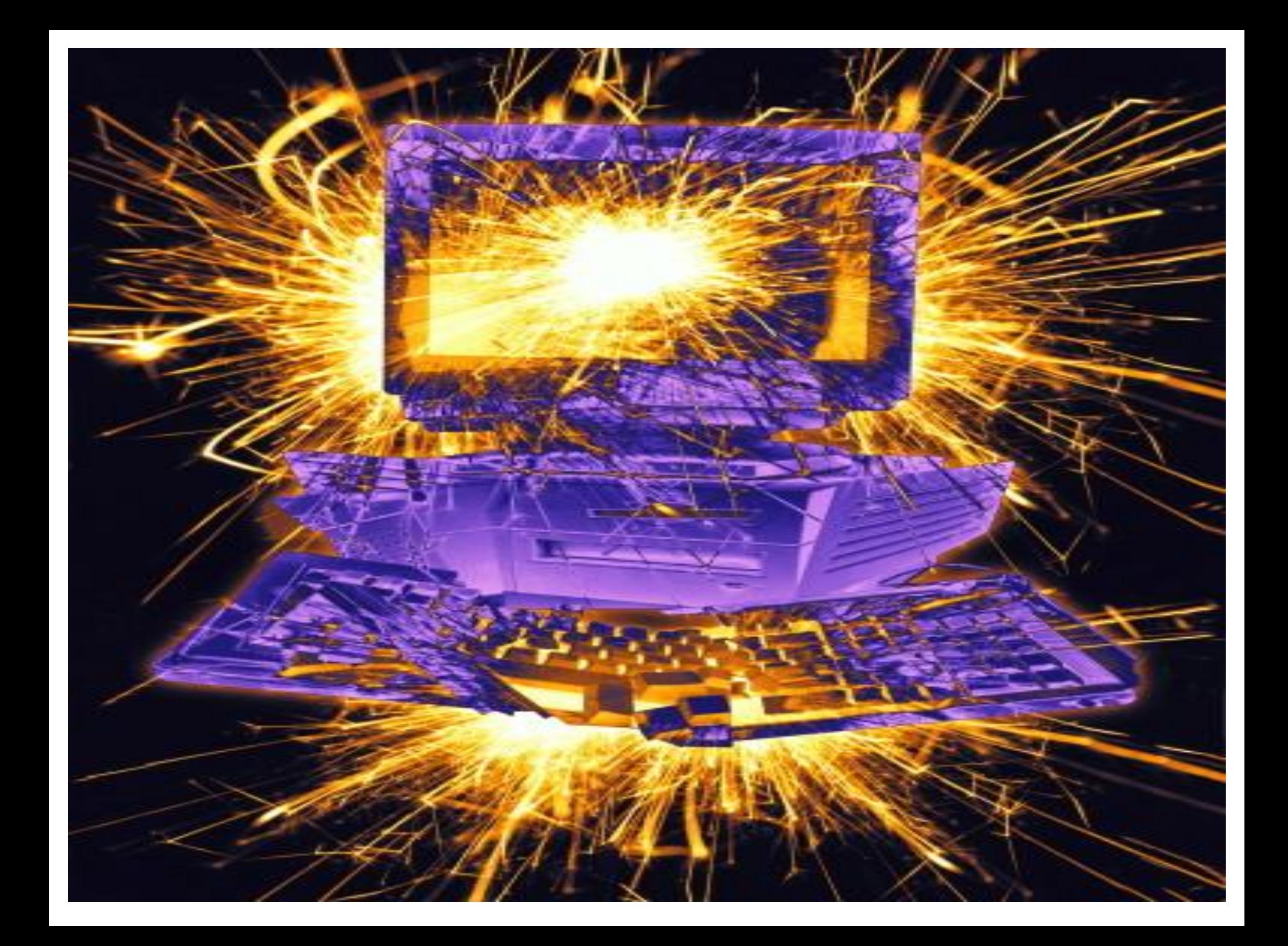

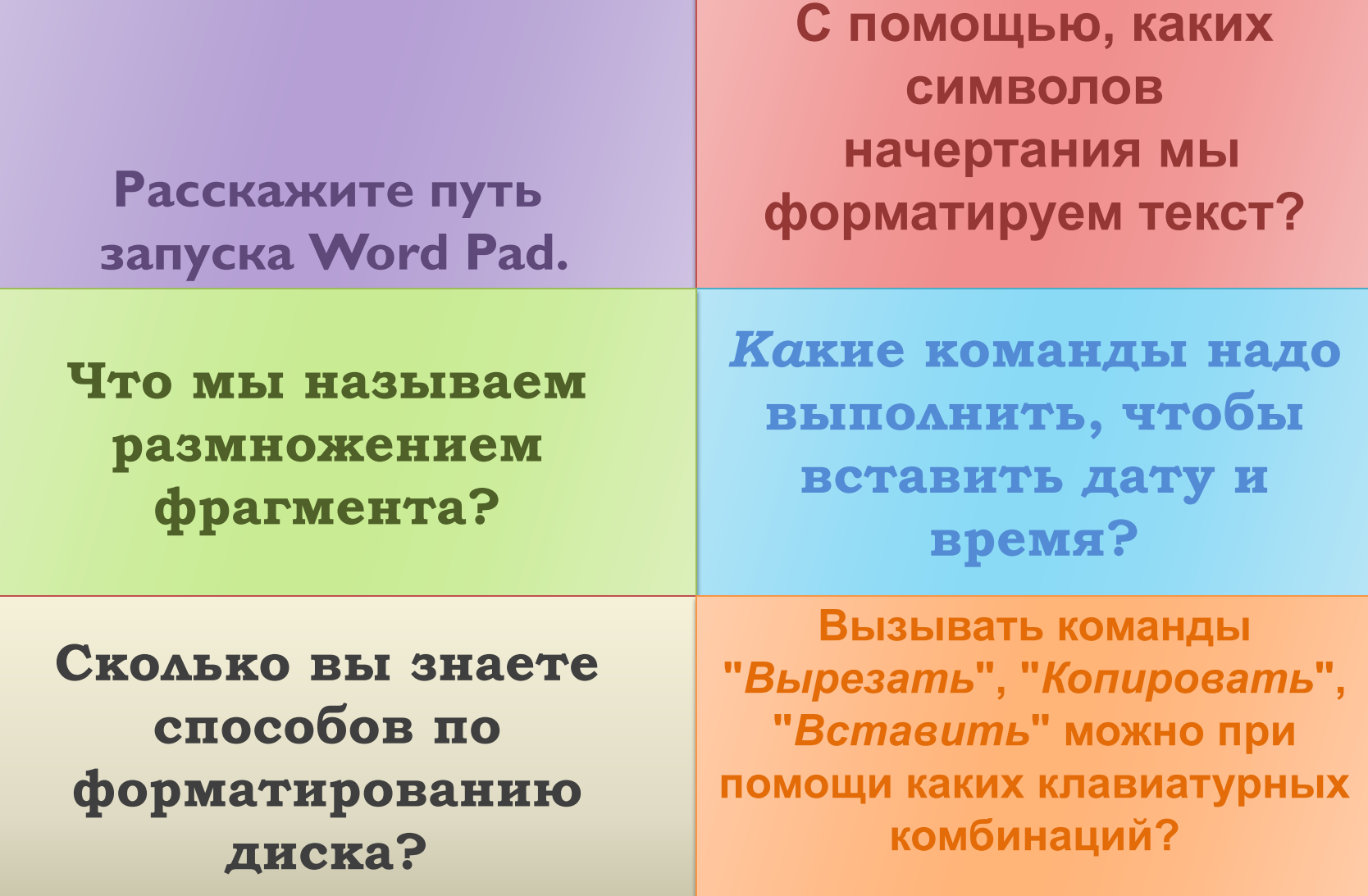

**Блокнот** – это миниатюрный текстовый редактор, для работы которого требуется очень мало памяти. Используется обычно как электронный блокнот для заметок во время работы. i.

Для запуска программы **Блокнот** выполните следующие действия:

Пуск<sub>—</sub> Программы Стандартные **Блокнот** 

После запуска на экране будет открыто окно программы **Блокнот**, в котором будет отображаться пустой документ, готовый к вводу текста.

Документ<br>Microsoft

- 1 MP2

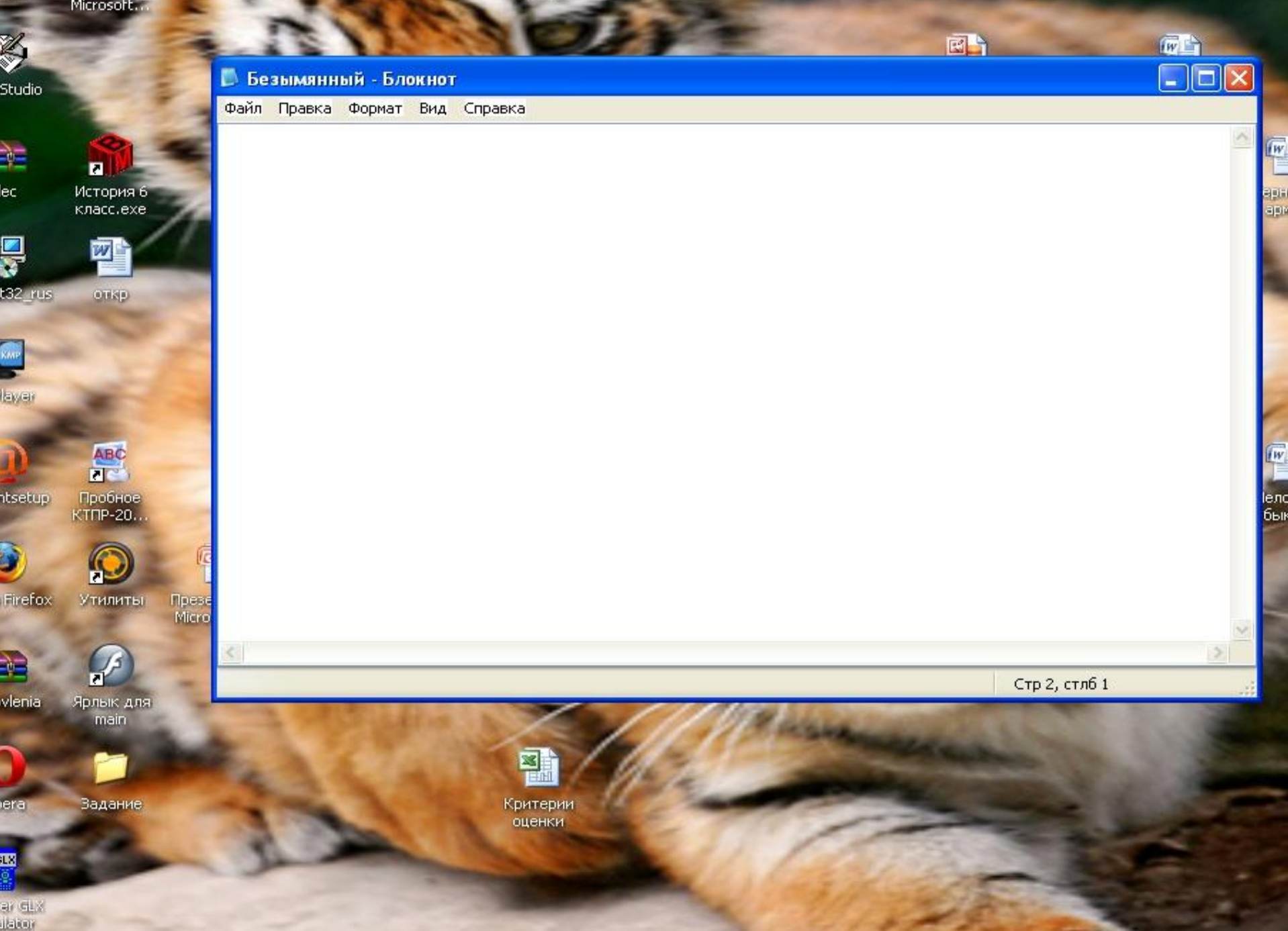

**Блокнот** можно использовать для хранения текстовой информации, которую впоследствии можно вставить и другие приложения. При вводе текста в конце строки необходимо нажимать клавишу «**Enter**» или, чтобы происходил автоматический перенос слова, выполните команду Правка Перенос по словам.

Копировать и перемещать информацию можно только с помощью буфера обмена, используя команды: Копировать, Вырезать, Вставить из меню Правка.

Создавать сложные и красивые документы, а также вставлять рисунки с помощью Блокнота невозможно, так как он обладает слабыми возможностями форматирования. Выполнив команду

Фай<del>д Макет страницы</del> можно выбрать формат бумаги, величину полей и ориентацию текста

(Книжная или Альбомная).

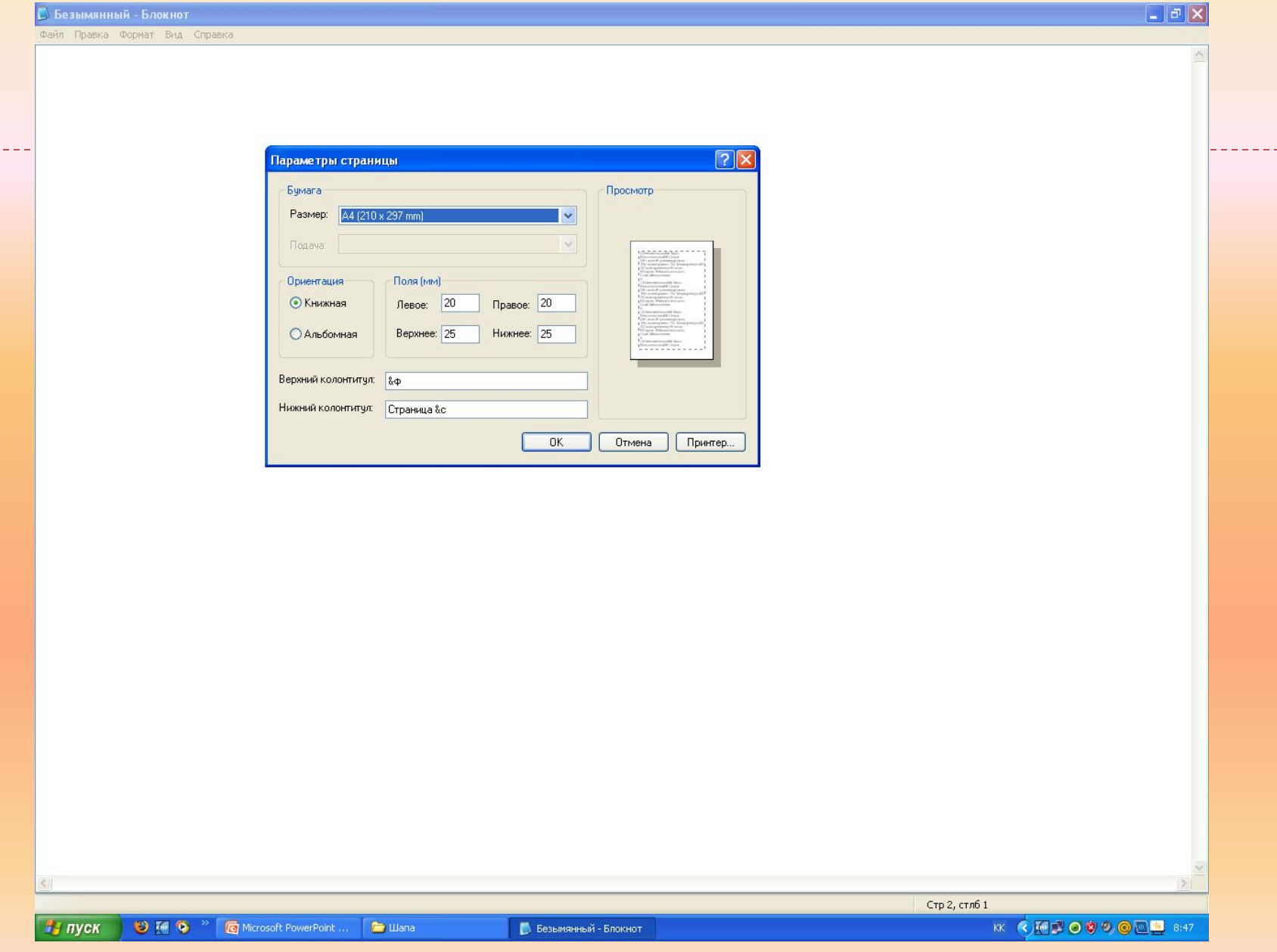

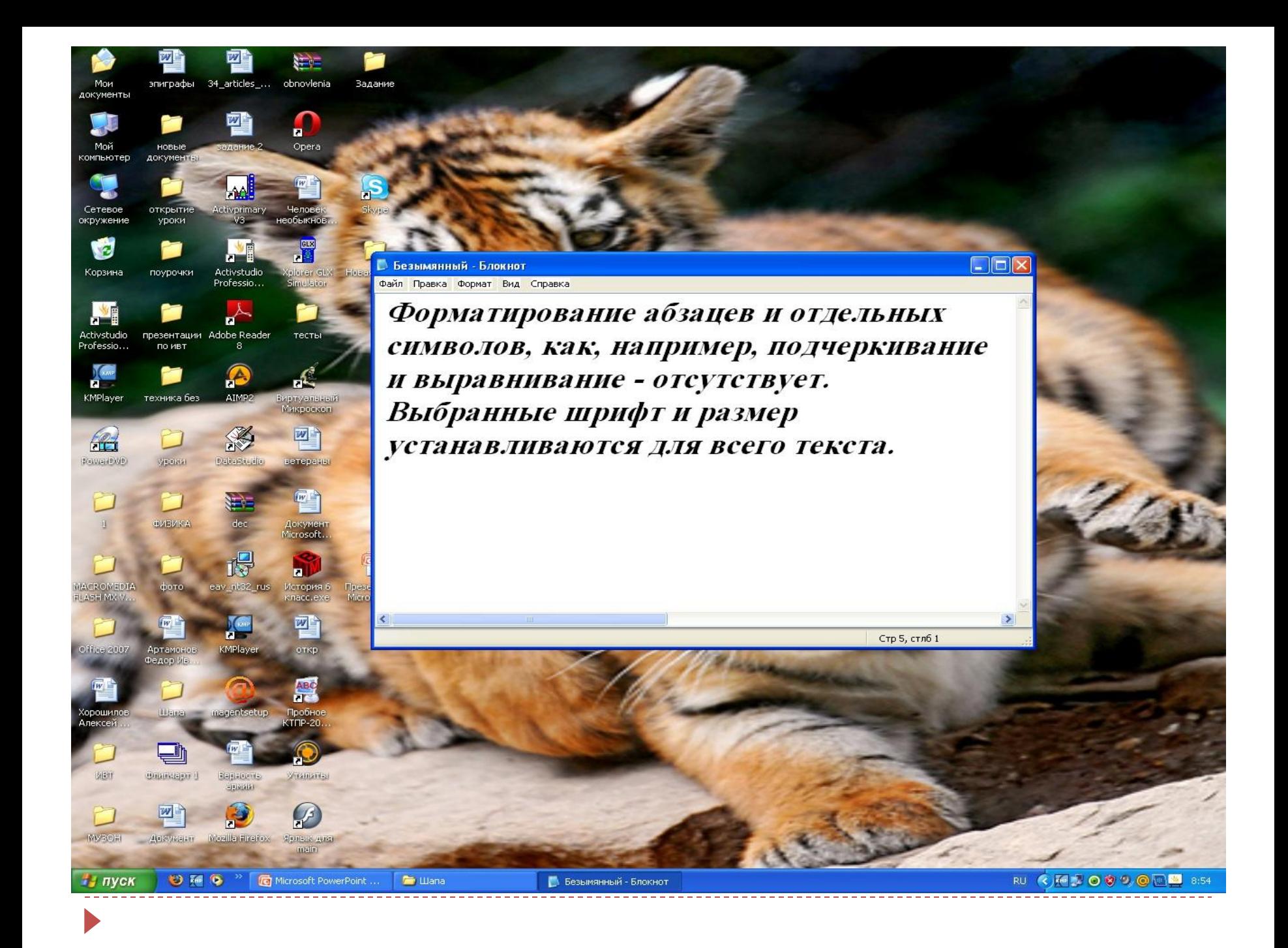

Решили изменить начертание шрифта одного слова, например «форматирование», т.е. сделать его курсивным. Выделив это слово и выполнив команду Правка Шрифт и выбрав в диалоговом окне начертание курсив, весь текст в окне станет курсивным.

<u>Текст, набранный в приложении Блокнот, можно</u> СОХРАНИТЬ, ВЫПОЛНИВ ТУ ЖЕ КОМАНДУ, ЧТО В приложении WordPad: Фай<del>д Сохранить</del> КаК....

Открыть документ, созданный в приложении Блокнот, можно, выполнив команду

Файл Открыть.

## Спасибо за внимание

D

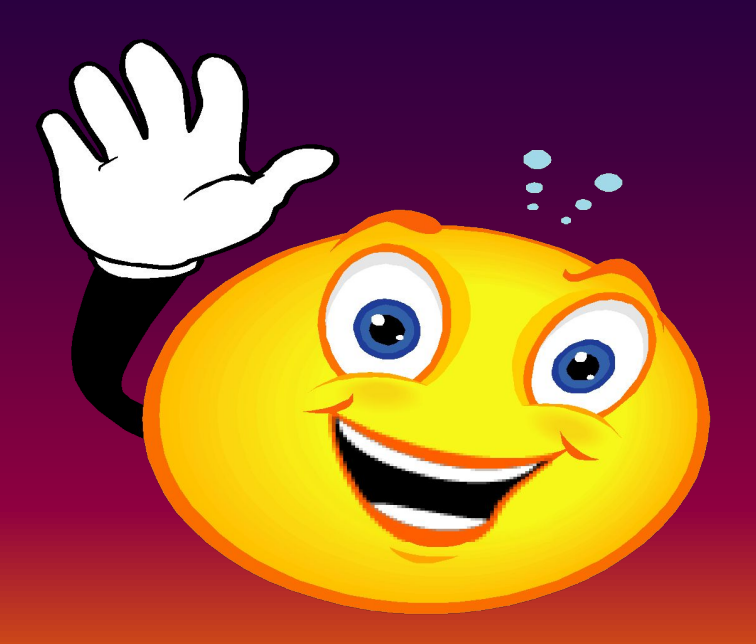